个人所得税手机客户端下载填写指引(含指导专项扣除)

1. 下载个税 APP: 扫码下载或在应用市场下载

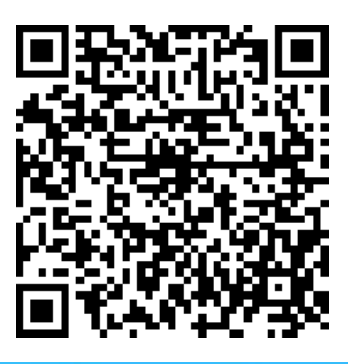

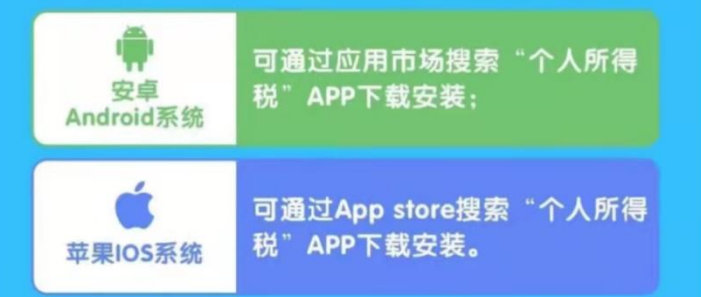

2. 注册

未注册的用户选择"注册",已注册的用户可直接输入账号密码登陆。

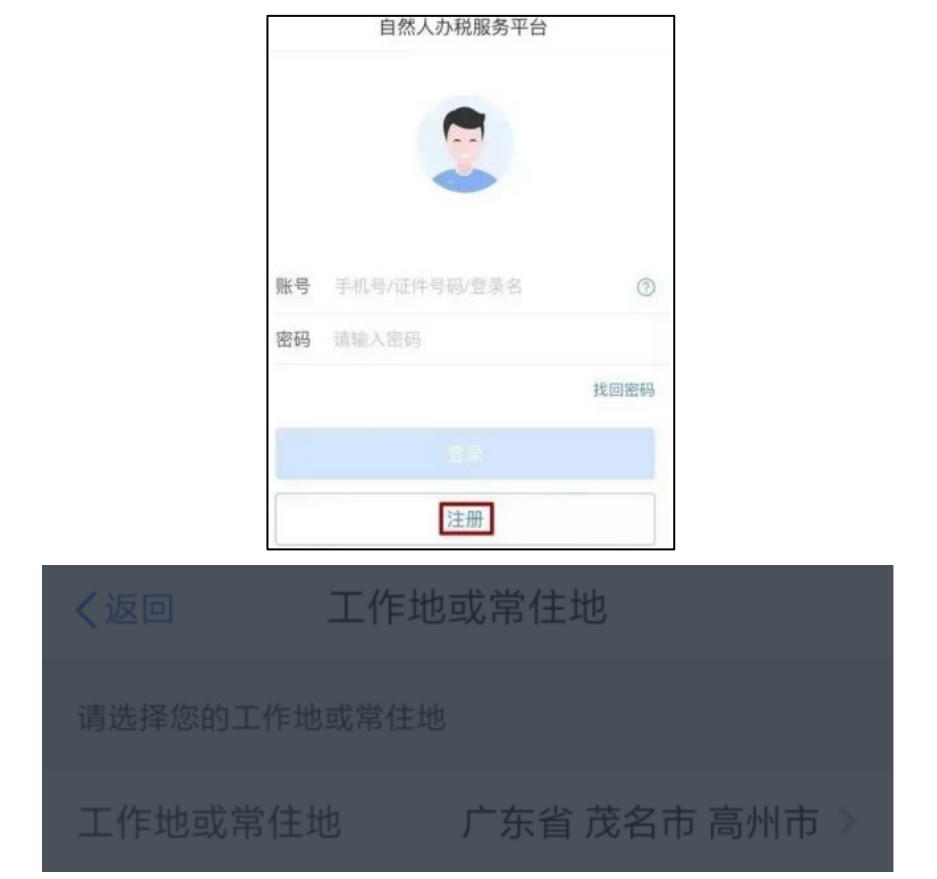

 $-1-$ 

- **3**.登录:点击个人中心输入账号密码登陆
- (**1**)登录后可点击"任职受雇信息"查询,会有我们学校的名字。

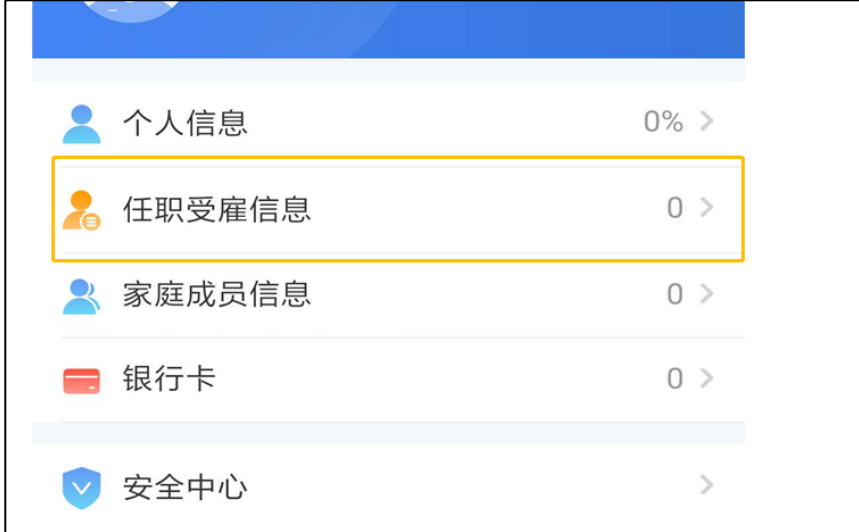

(**2**)绑定银行卡(方便大家补税退税用的,一定要绑定)。

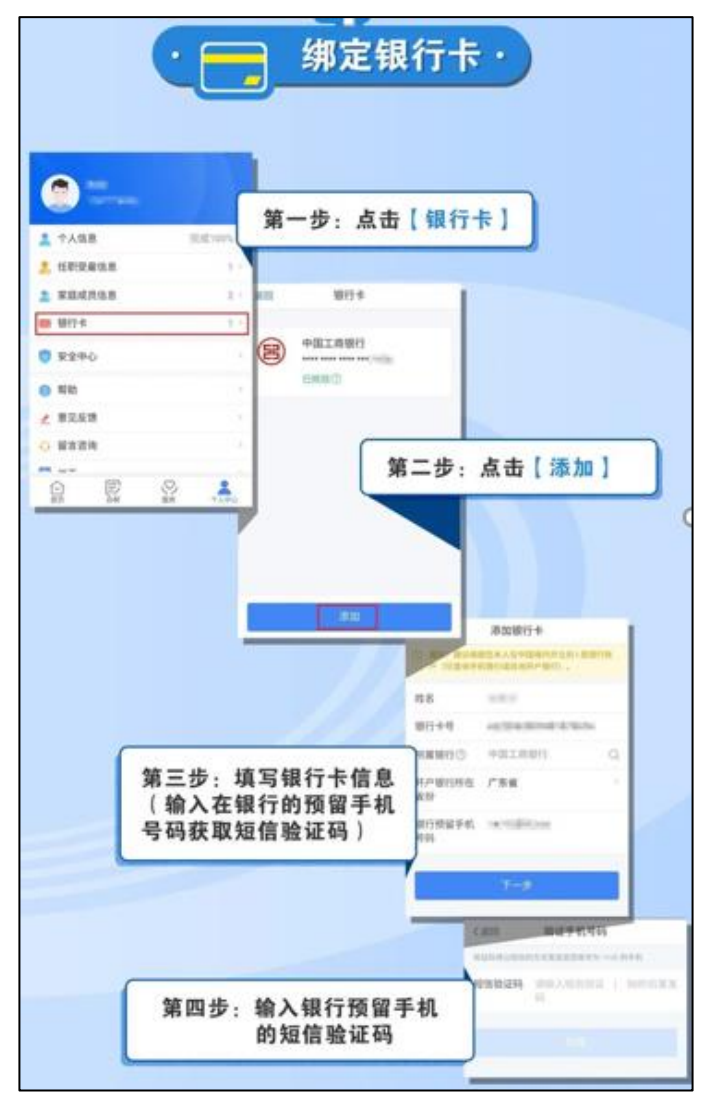

## **4**.填写和查询专项附加扣除

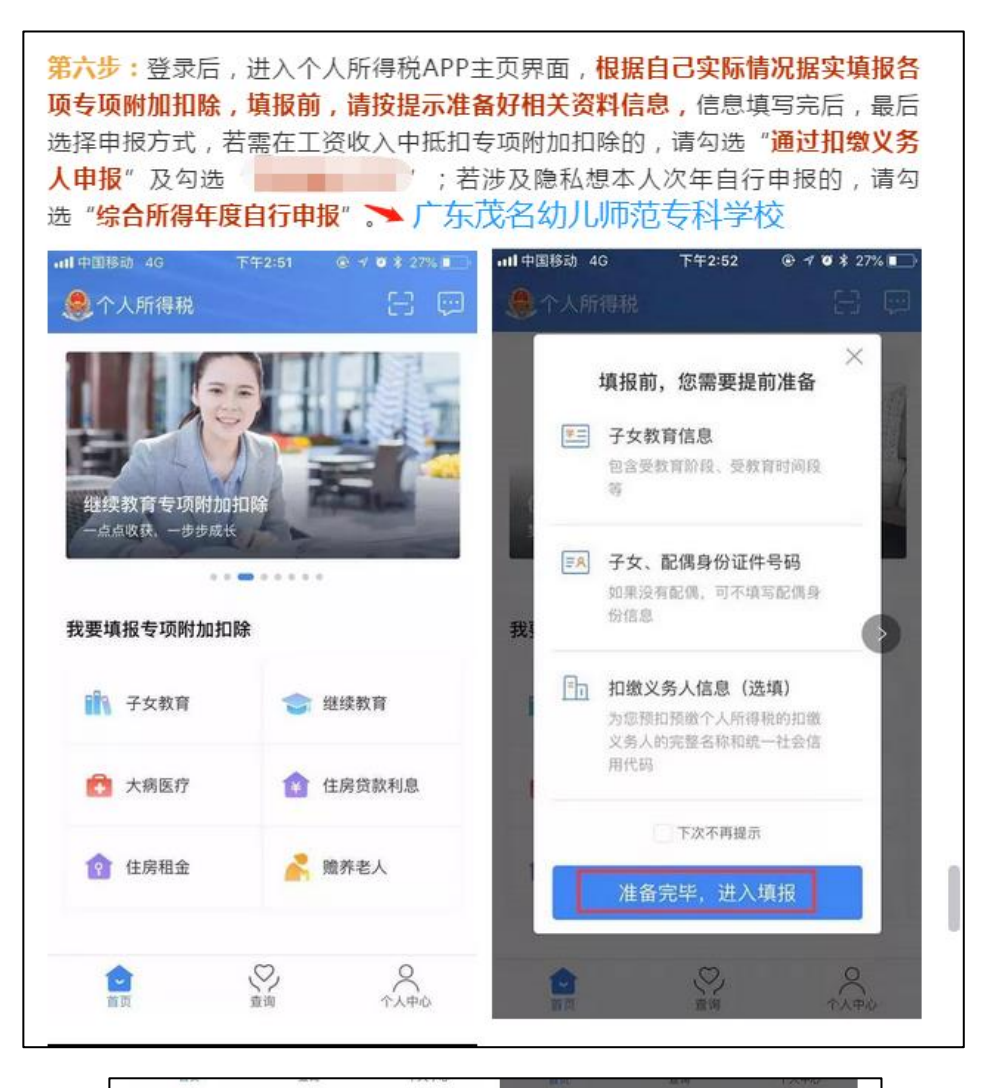

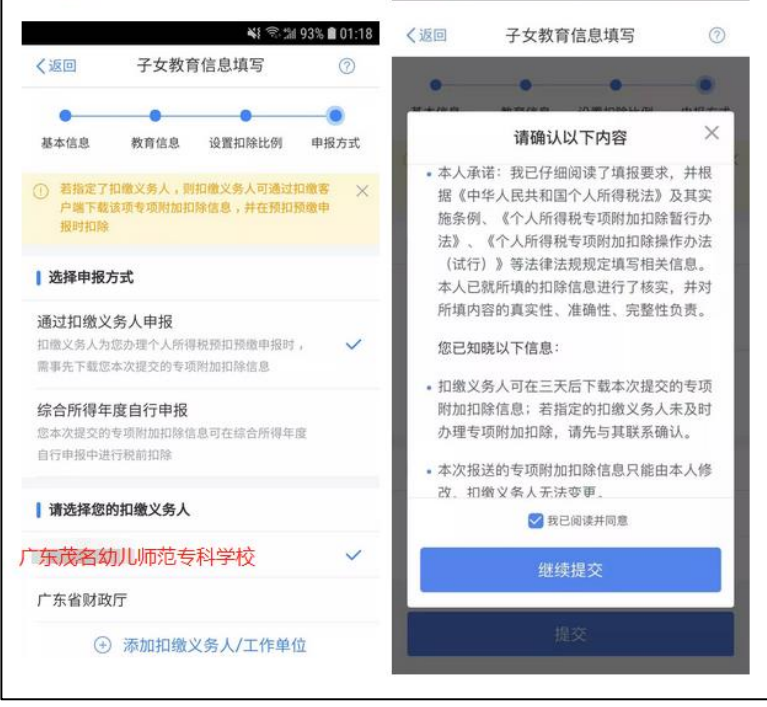

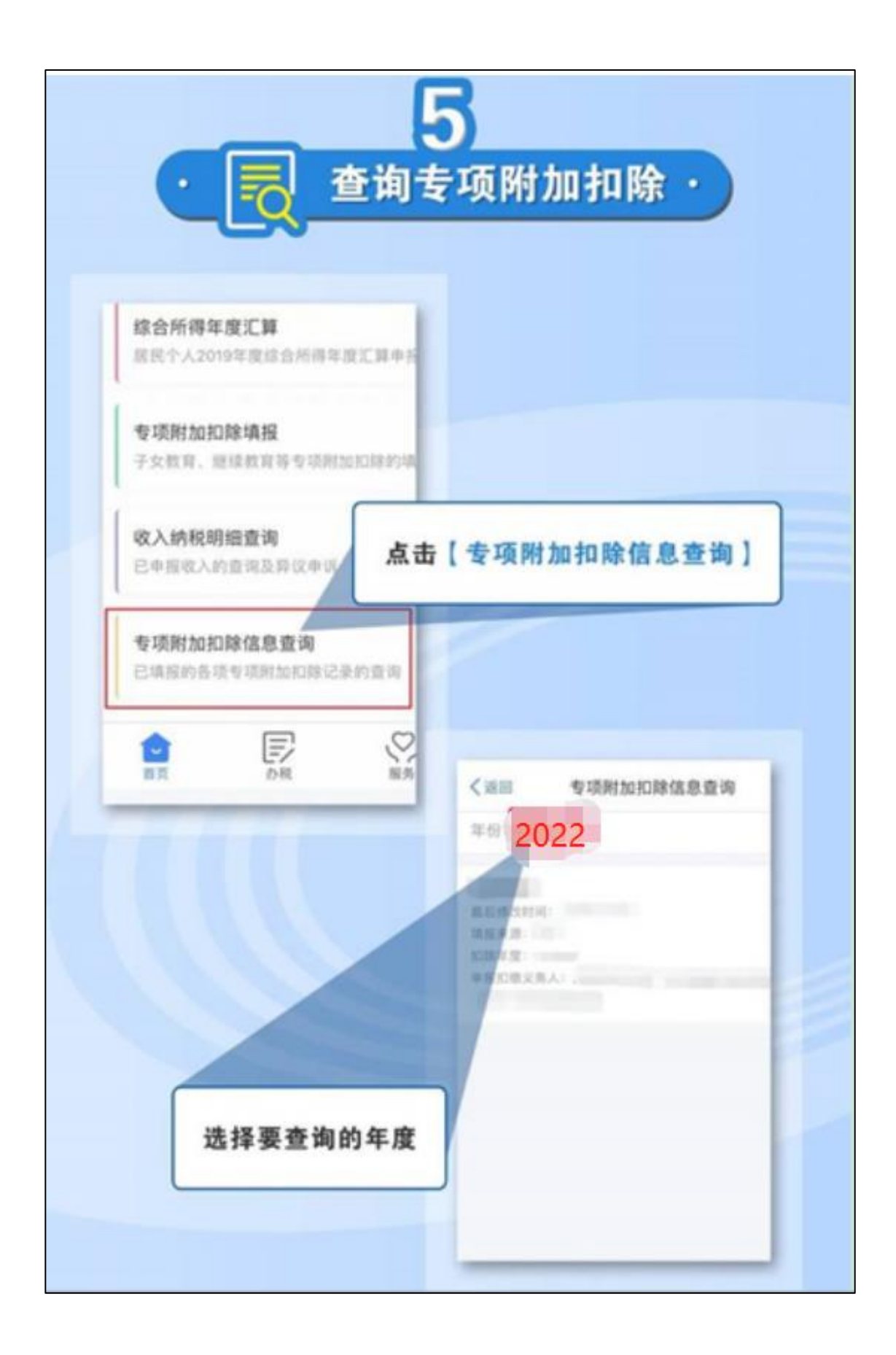

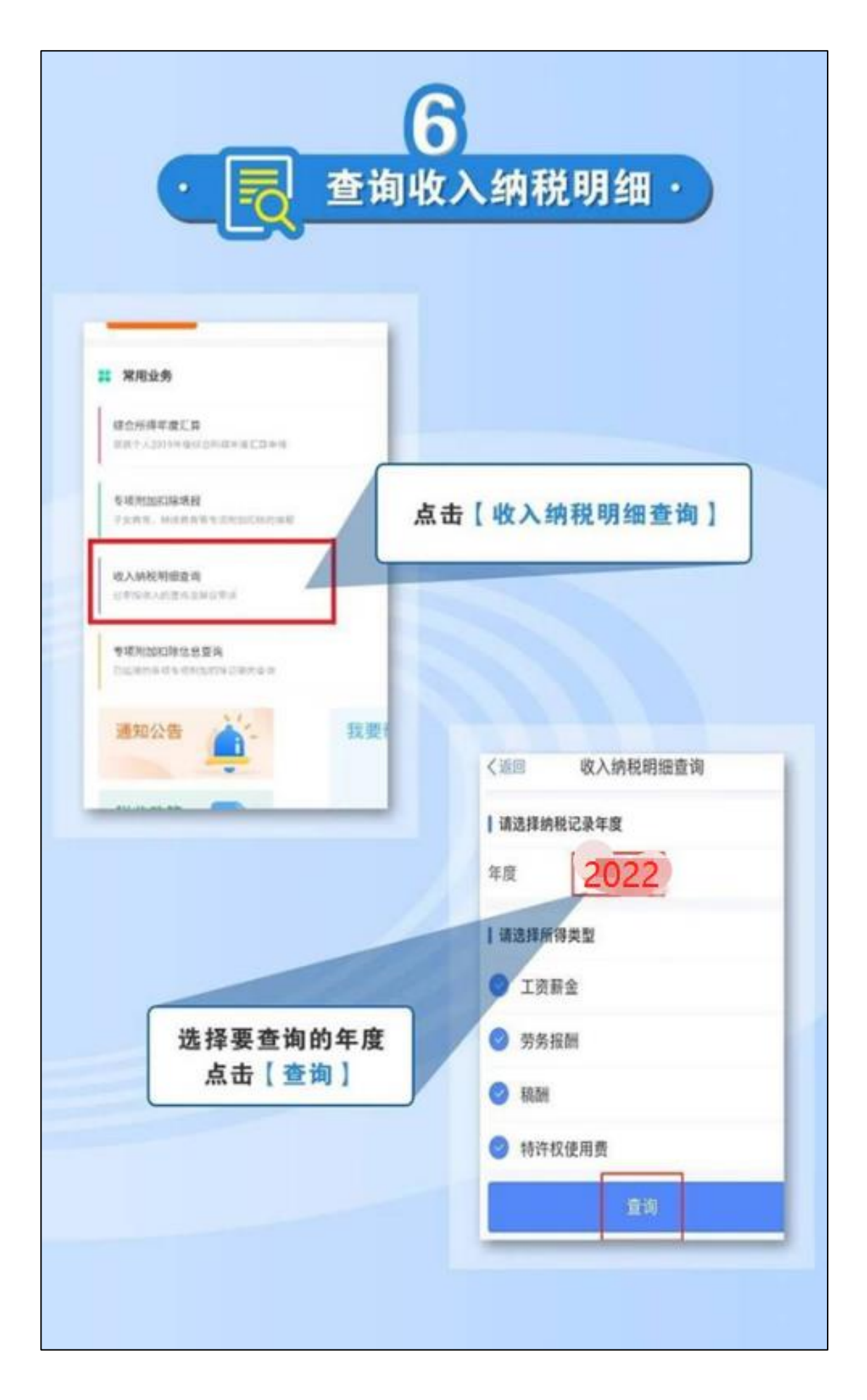